## **IRB Protocol Closure Submission Cheat Sheet**

**Closure** when your study is complete, use this submission to close the study. Cayuse IRB will automatically remind you of upcoming expirations.

Making a New Closure Submission

1. If you need to submit a request to close out your study, login to Cayuse IRB using your CSUpasswordCSU

3. Just like the initial submission, your new submission will have a list of Required Tasks for you to complete before you can submit.

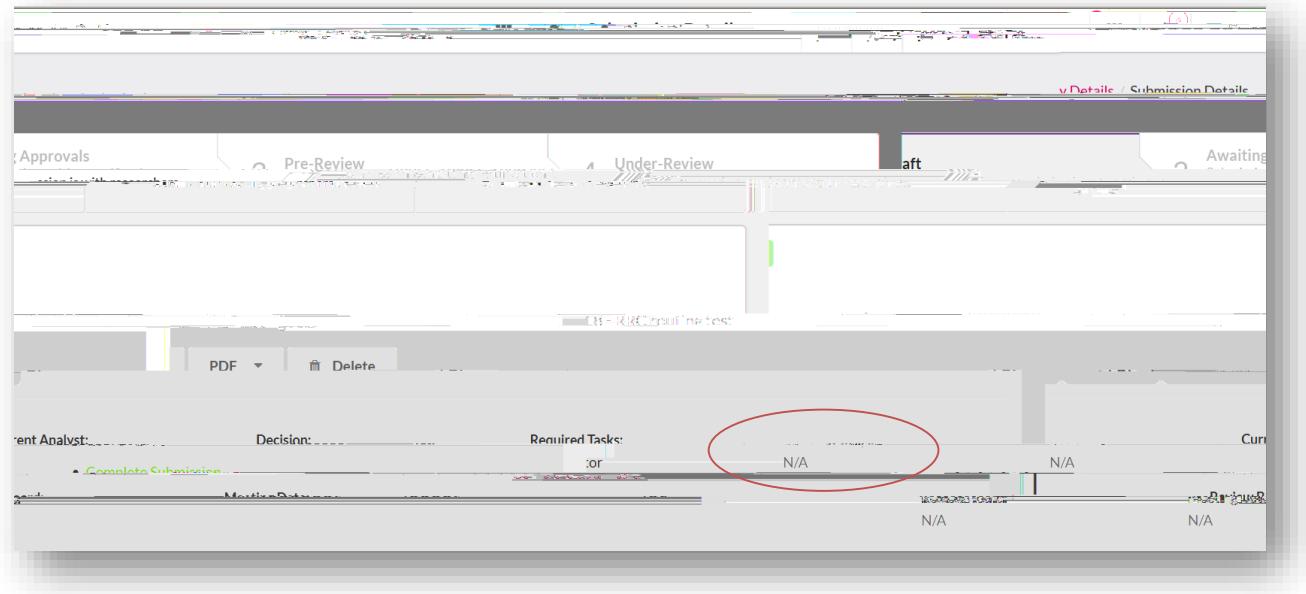

4. Enter the required information and select COMPLETE SUBMISSION >

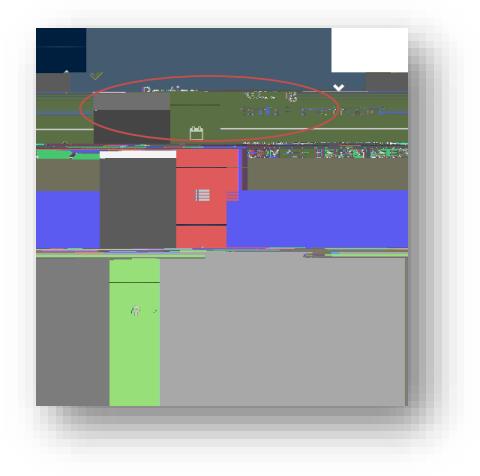

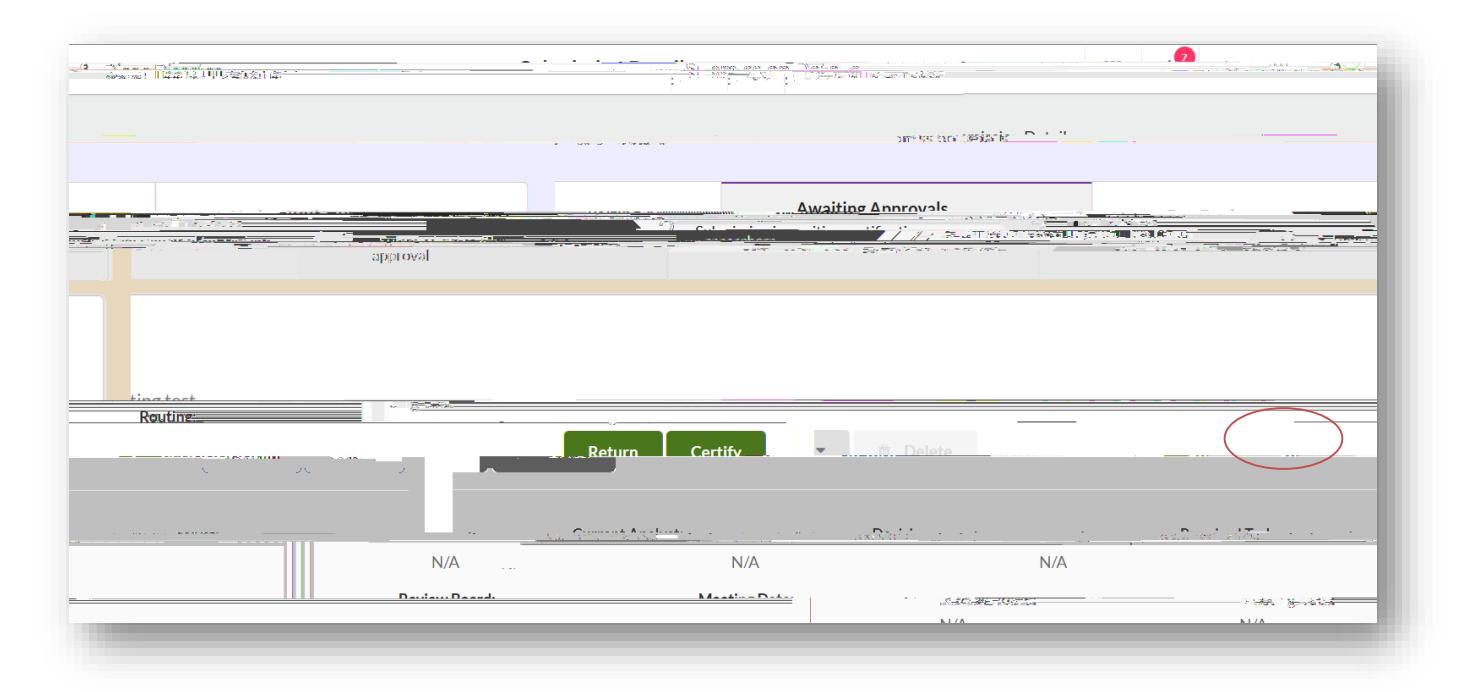

## 5. You will need to confirm the submission and will be brought back to your Submission Details. Click

: cf questionszd`YugYWbHJMTina Avilla Unf) %E, , ) ! (476 cf ]fV4 Vg YugYMhYYA "